一般競争入札における設計図書等のダウンロードについて

(お知らせ)

#### 令和6年1月11日

#### 技術監理課 長

下松市では、入札に参加される方の事務に係る負担軽減等を目的として、下松市ホームペ ージから設計図書等のダウンロード配布を実施することとしました。つきましては、設計図 書等のダウンロード方法を下記のとおりお知らせします。

記

#### |1.設計図書等のダウンロードの対象となる入札|

下松市及び下松市上下水道局が発注する建設工事のうち、一般競争入札に付するものを対 象とします。

## 2.開始時期

令和6年4月1日以降に入札公告を行う工事から実施します。

## 3.設計図書等のダウンロード方法 (詳細は別紙参照)

① 下松市ホームページのトップページ「市政情報」-「入札情報」をクリックして【入 札情報】のページへ移動します。 (下松市ホームページのトップページ〈項目:新着情報〉の入札公告から移動する場合、

③からになります。)

- ② 入札情報のページ〈項目:条件付一般競争入札について〉の「条件付一般競争入札案 内」をクリックして【条件付一般競争入札案内】のページへ移動します。
- ③ 条件付一般競争入札公告の表から該当する工事の「ダウンロードはこちら」をクリッ クします。
- ④ 【設計図書等のダウンロード(設計を所管する課)】のページに移動しますので、該 当する工事の設計図書等の各項目をクリックして、ダウンロードします。(パスワード の設定はありません。)

## 4.設計図書等のダウンロード配布期間

入札公告日から入札日までの間。

5.その他

- ① 設計図書等のダウンロード配布の対象入札については、紙媒体での配布は行いません。 なお、設計図書等の閲覧は設計を所管する課において従来通り紙媒体で行います。
- ② 工事内容質問書は、従来通り設計を所管する課に紙媒体で提出して下さい。
- ③ 見積期間の計算は入札公告を行った日の翌日から起算されています。設計図書等の配 布方法が紙媒体からダウンロードに変更となり、入札手続期間が短縮されます。

# 一般競争入札における設計図書等のダウンロードについて

① 下松市ホームページのトップページ「市政情報」-「入札情報」をクリックして【入札情 報】のページへ移動します。

(下松市ホームページのトップページ〈項目:新着情報〉の入札公告から移動する場合、③ からになります。)

トップ

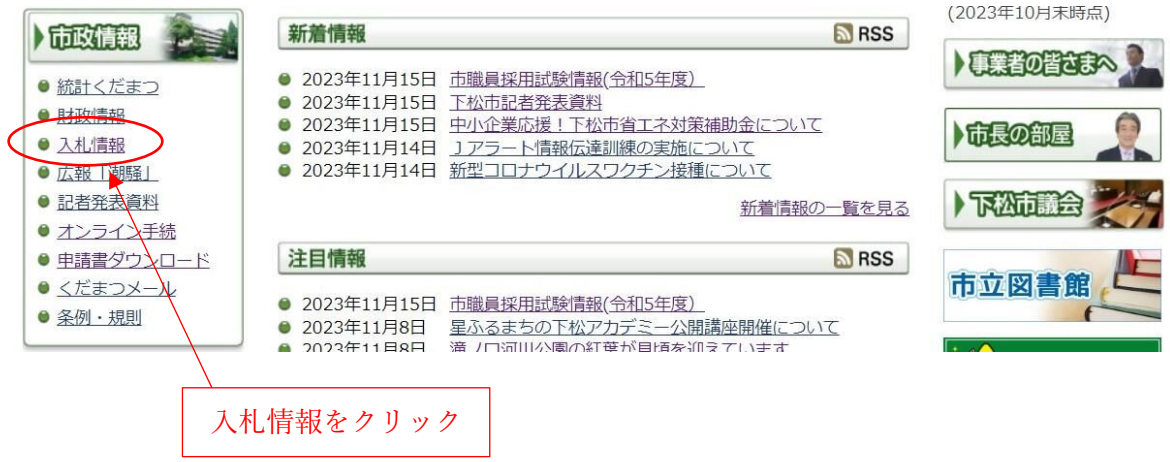

② 入札情報のページ〈項目:条件付一般競争入札について〉の「条件付一般競争入札案内」 をクリックして【条件付一般競争入札案内】のページへ移動します。

 上下水道局案件は、「(上下水道局のページにリンク)」をクリックして、該当する工事の 設計図書等の各項目をクリックしてダウンロードして下さい。

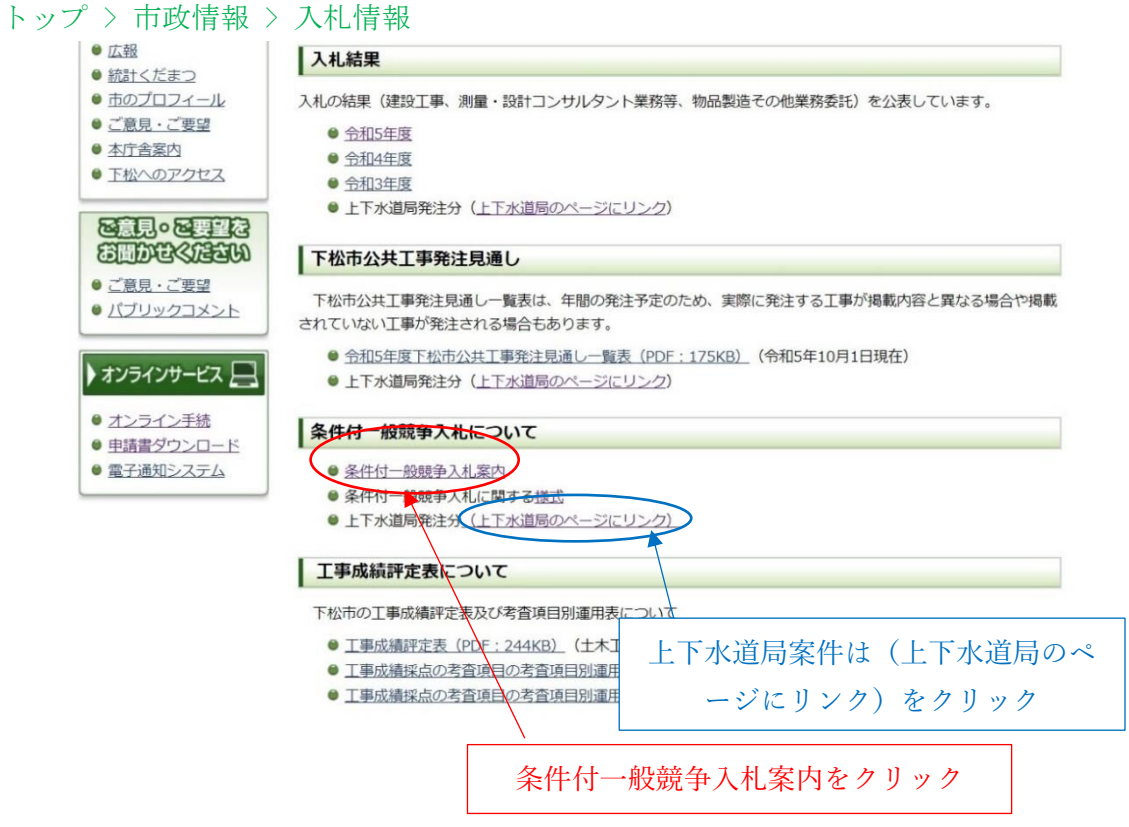

③ 条件付一般競争入札公告の表から該当する工事の「ダウンロードはこちら」をクリック します。

トップ > 市政情報 > 入札情報 > 条件付一般競争入札案内

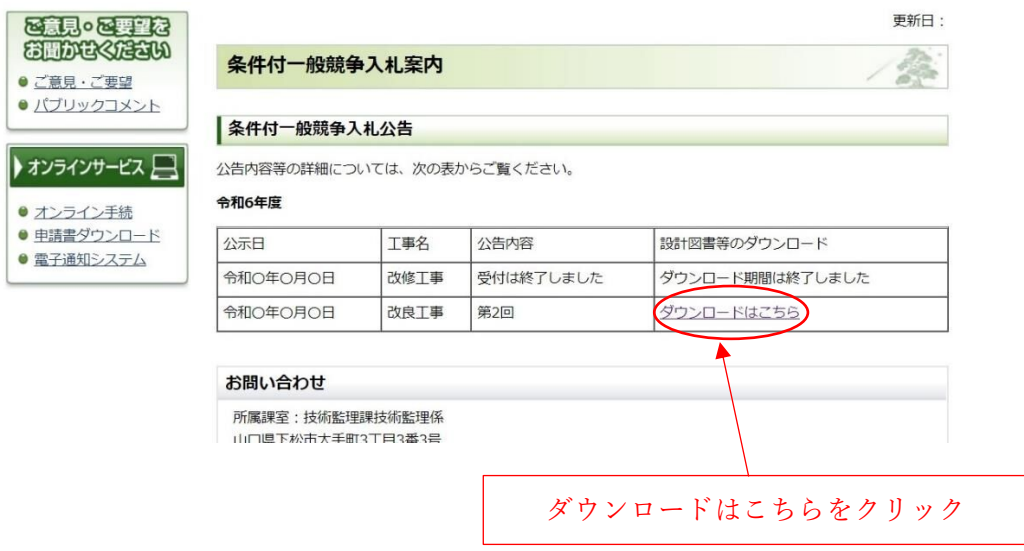

- ④ 【設計図書等のダウンロード(設計を所管する課)】のページに移動するので、該当する 工事の設計図書等の各項目をクリックしてダウンロードして下さい。(パスワードの設定は ありません。)
- トップ > 市政情報 > 入札情報 > 設計図書等のダウンロード(設計を所管する課)

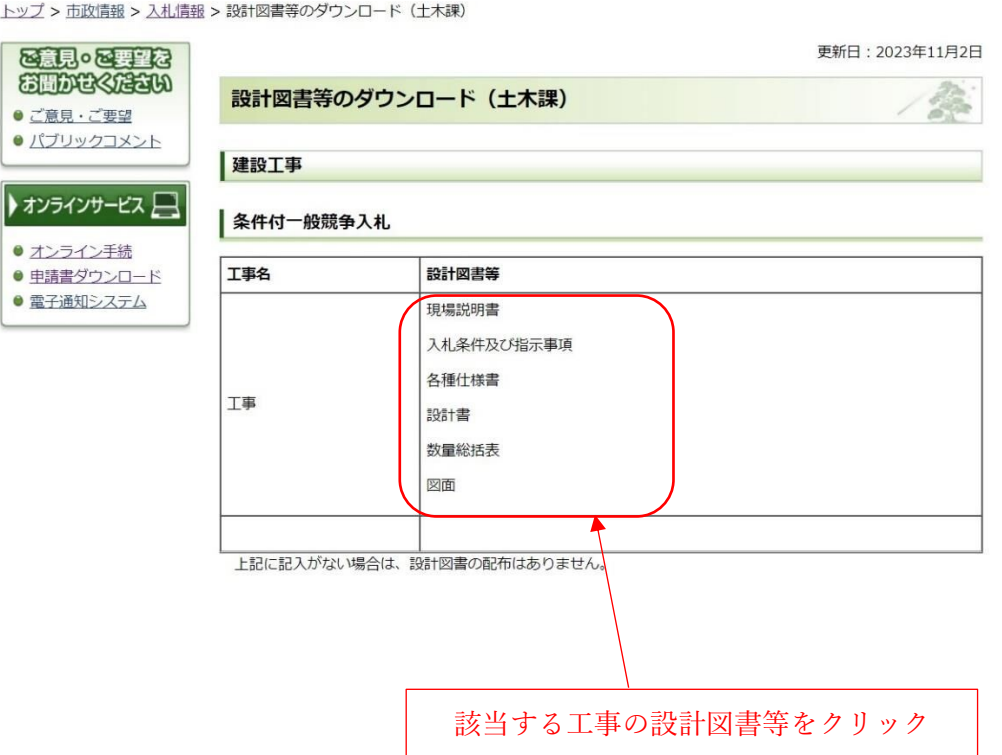